## Categories in Gradebook

## **Creating Grade Categories**

1. Within the gradebook, click the **Setup** tab. This will take you to the **Categories and items** setup.

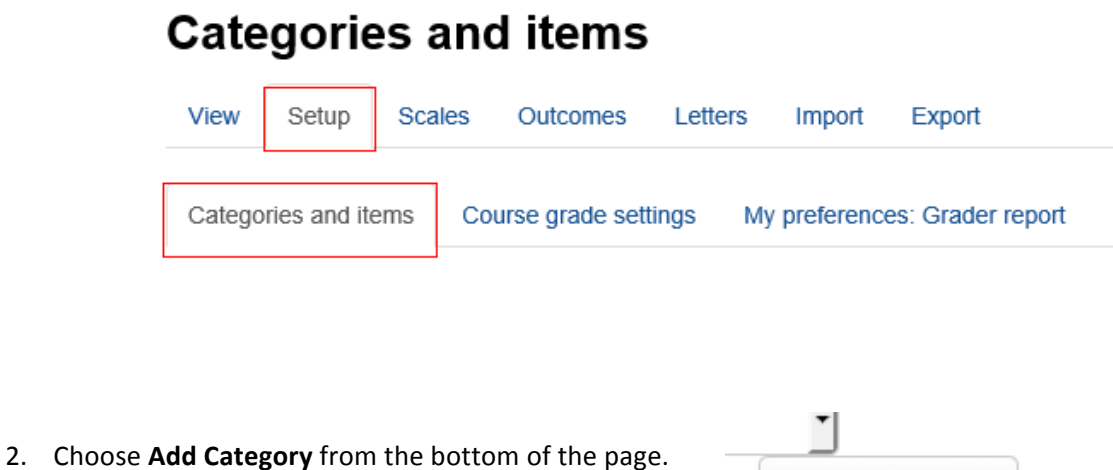

3. Under "Grade category" fill in the appropriate fields for your category. Click **Show More** to reveal all fields. Use the ? button to receive further explanations of each field.

Add category

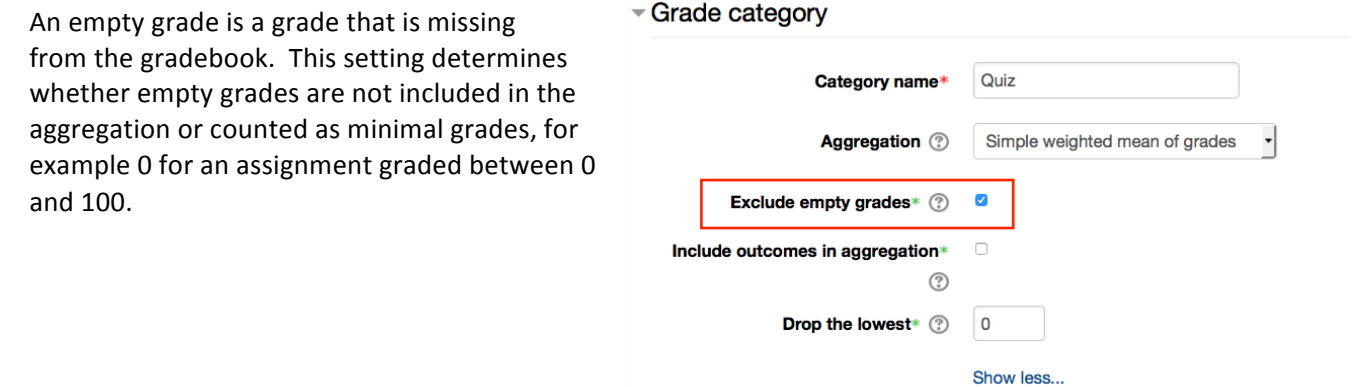

4. Under "Category total" fill in the appropriate fields. Category total name is the same as the "Category name" above. Grade display type configures

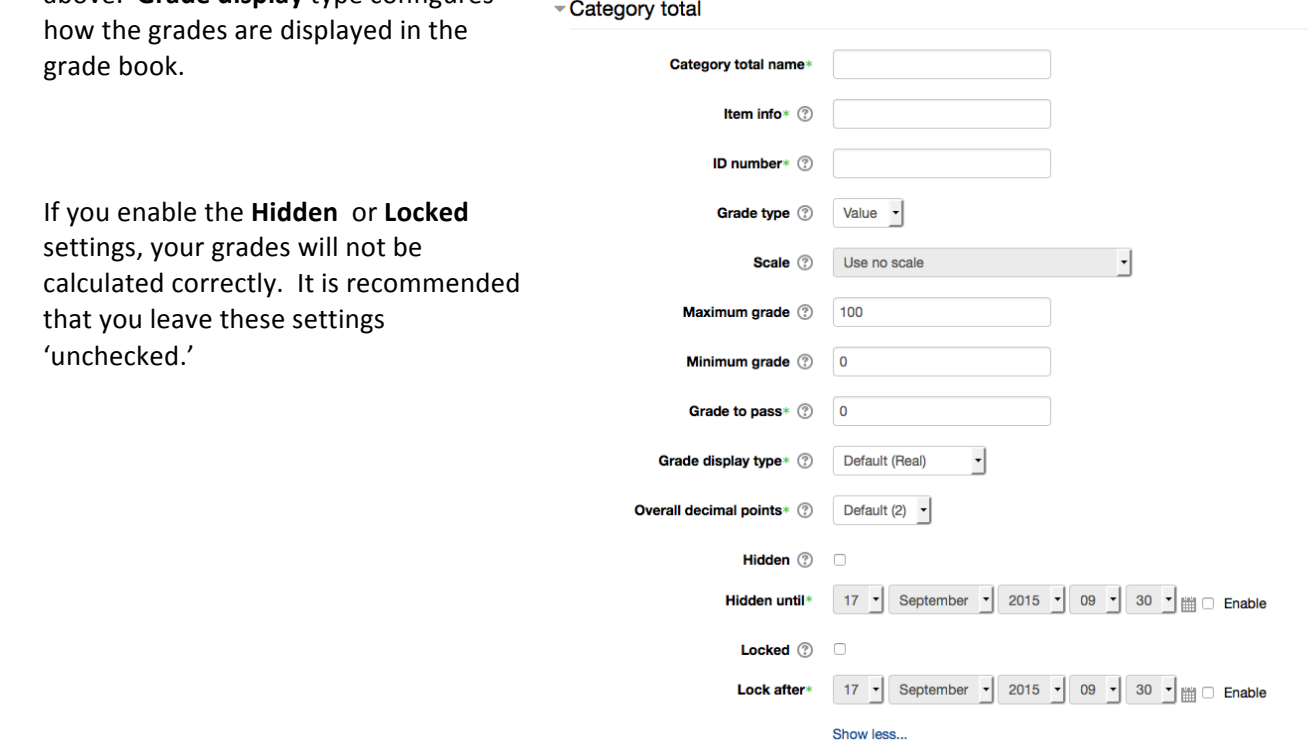